## Umbaubericht einer V60 auf "digital" mit LD-G-32.2

Dieser Bericht soll zeigen, dass die Umrüstung auf digital kein Hexenwerk ist. Wer ein bisschen handwerkliches Geschick hat und weiß, wo die heiße Seite am Lötkolben ist, sollte zu sehr guten Ergebnissen kommen.

Die V60 von Märklin mit dem alten Allstrom-Motor ist nahezu ideal für Leute, die das Anfängerstadium gerade hinter sich gelassen haben und sich auch mal an etwas mehr ran trauen. Es ist relativ viel Platz vorhanden und man hat noch ein paar Extras, die den Spielwert im Digitalbetrieb erhöhen, Stichwort Telex-Kupplung.

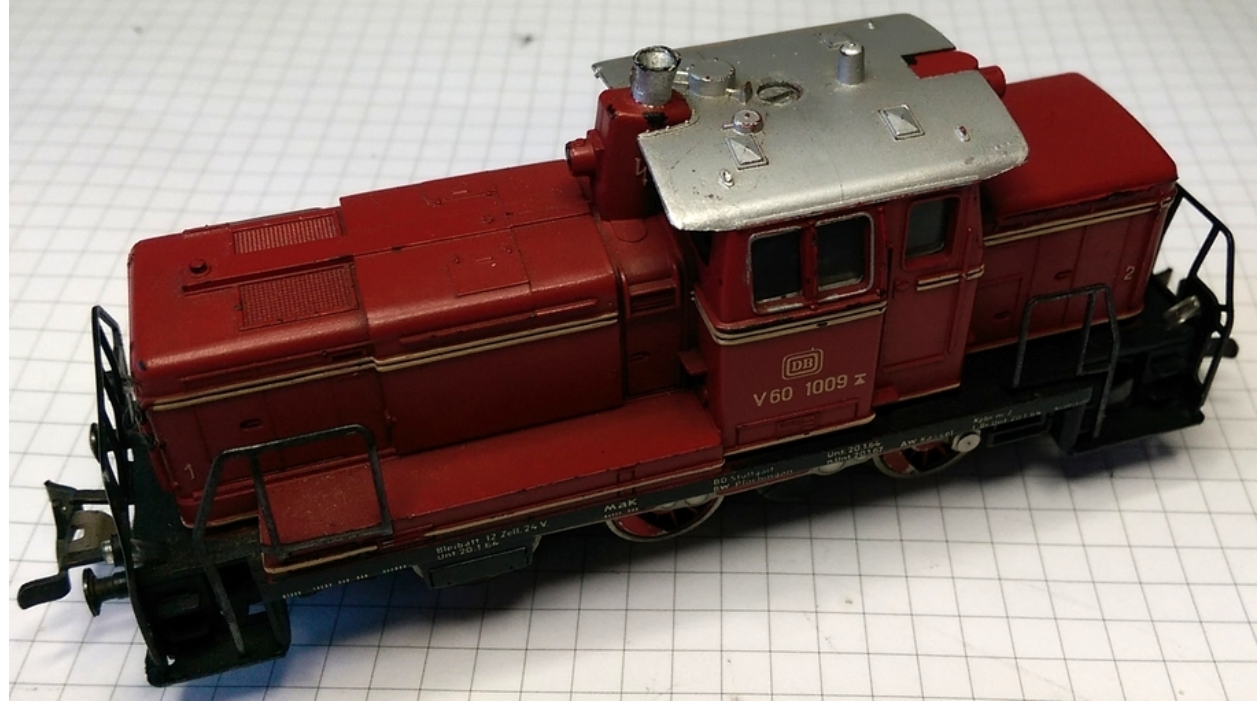

Bild 1: Dieses Schätzchen soll umgebaut werden.

Nachdem man sich davon überzeugt hat, dass die Lok noch fährt, wird als erstes das Gehäuse entfernt:

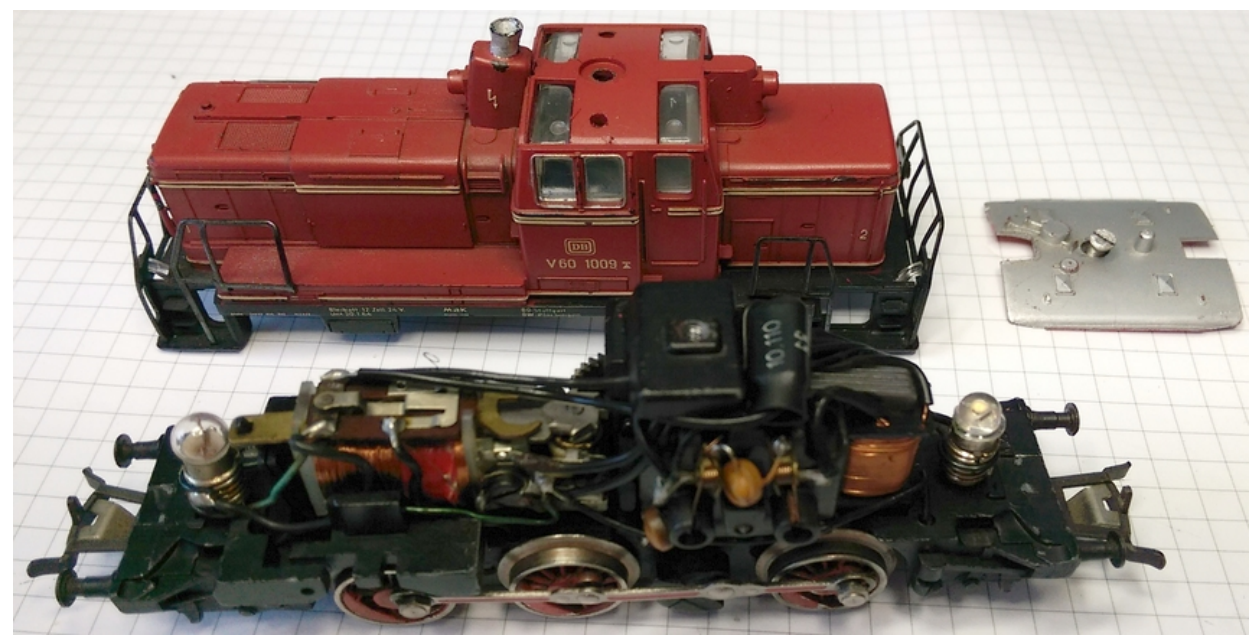

Bild 2: Innenleben

Danach wird mit dem Entfernen des Umschaltrelais und der elektrischen Leitungen begonnen:

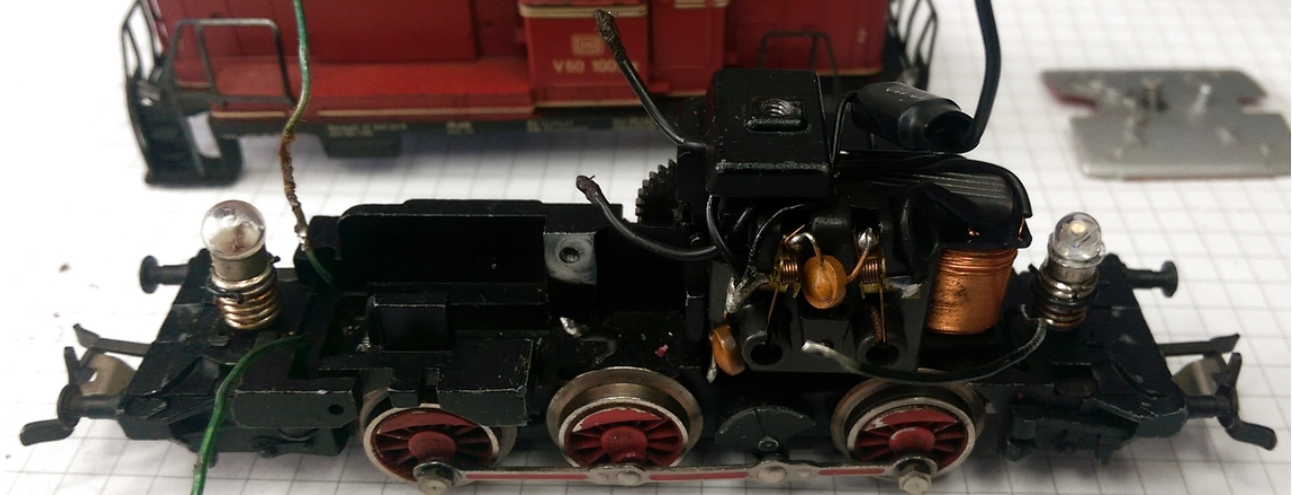

Bild 3: entkernt...

Da die Lok gute Fahreigenschaften zum Rangieren bekommen soll, wird der Allstrommotor in ein Gleichstrommotor umgebaut und es kommt ein LD-G-32.2 zum zuge.

Damit aus dem Motor ein Gleichstrommotor wird, muss die Feldspule raus und wird durch ein Permanent-Magnet (auch Hamo-Magnet genannt) ersetzt. Da es ein kleiner Scheibenkollektor-Motor ist, wird der PM-2 aus unserem Programm eingesetzt.

Als nächstes sorgt man dafür das mechanisch alles in Ordnung ist (Motor gesäubert, gefettet und geprüft, Getriebe ebenso).

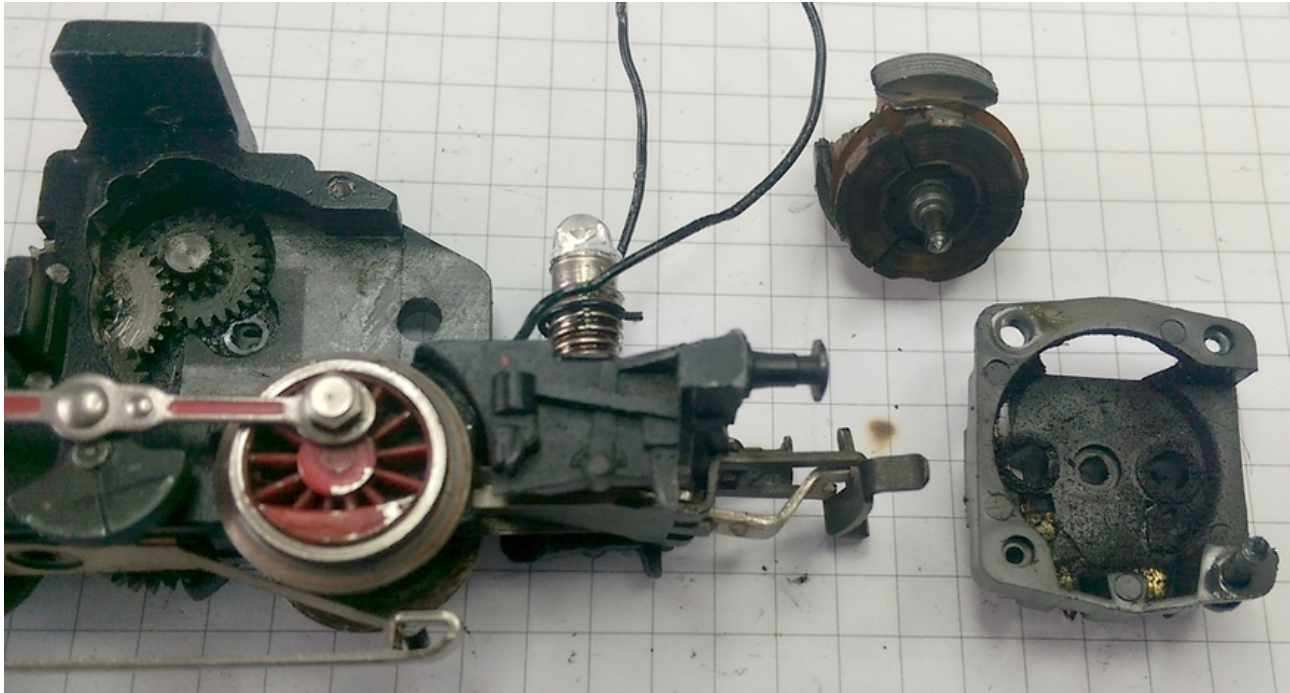

Bild 4: zerlegter Motor, hier sieht man, dass man einiges machen muss, damit alles wieder ordentlich läuft...

Nun zum Umbau. Nach dem Reinigen wird der Magnet eingesetzt und der Motorschild wieder aufgesetzt.

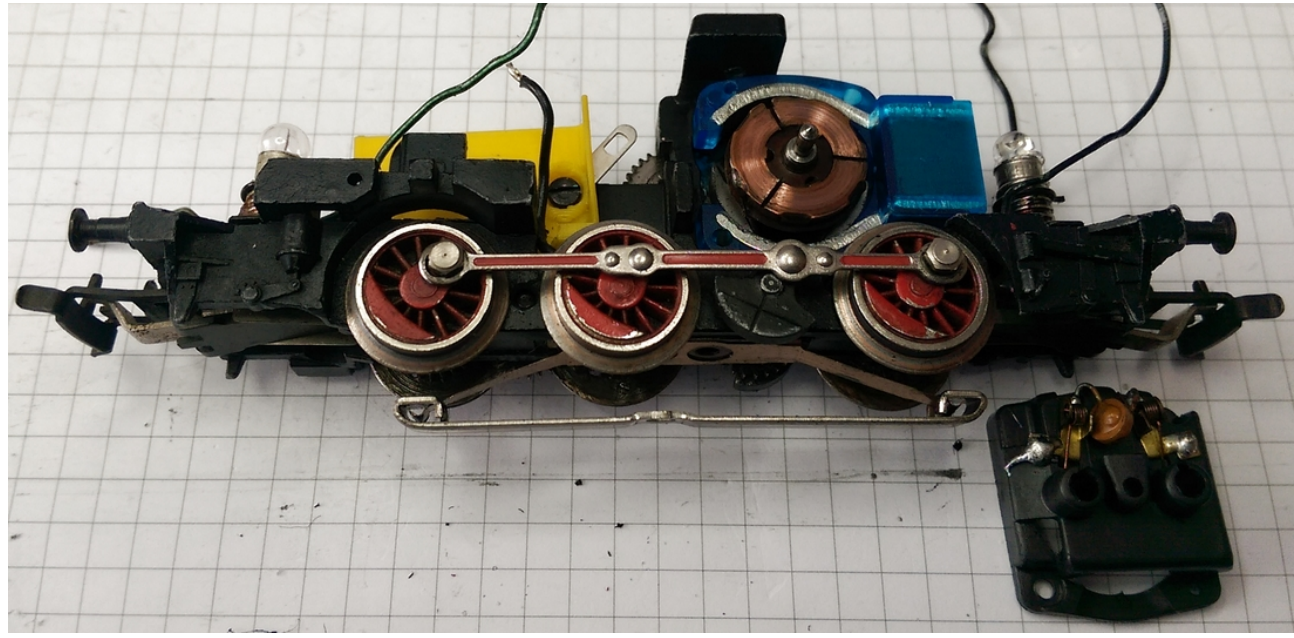

Bild 5: umgebauter Motor

Dort, wo der Umschalter fest geschraubt war, wird auch der Decoder befestigt. Dies machen wir mit einer Halterung für Decoder aus unserem Zubehör-Programm.

Sie wird dort fest geschraubt, wo auch der Umschalter festgeschraubt war. Allerdings muss sie ein wenig an die Geometrie der Lok angepasst werden. Sehr gut ist auch der Magnet zu sehen und der gereinigte Scheibenkollektor.

Wenn man genau hin schaut, sieht man hinter der Halterung noch eine Lötöse hervor schauen, die ich bei der Gelegenheit gleich mit befestigt habe. Bitte unbedingt auf guten Kontakt der Öse zum Gehäuse achten. Notfalls das Gehäuse an der Stelle noch mal blank schleifen.

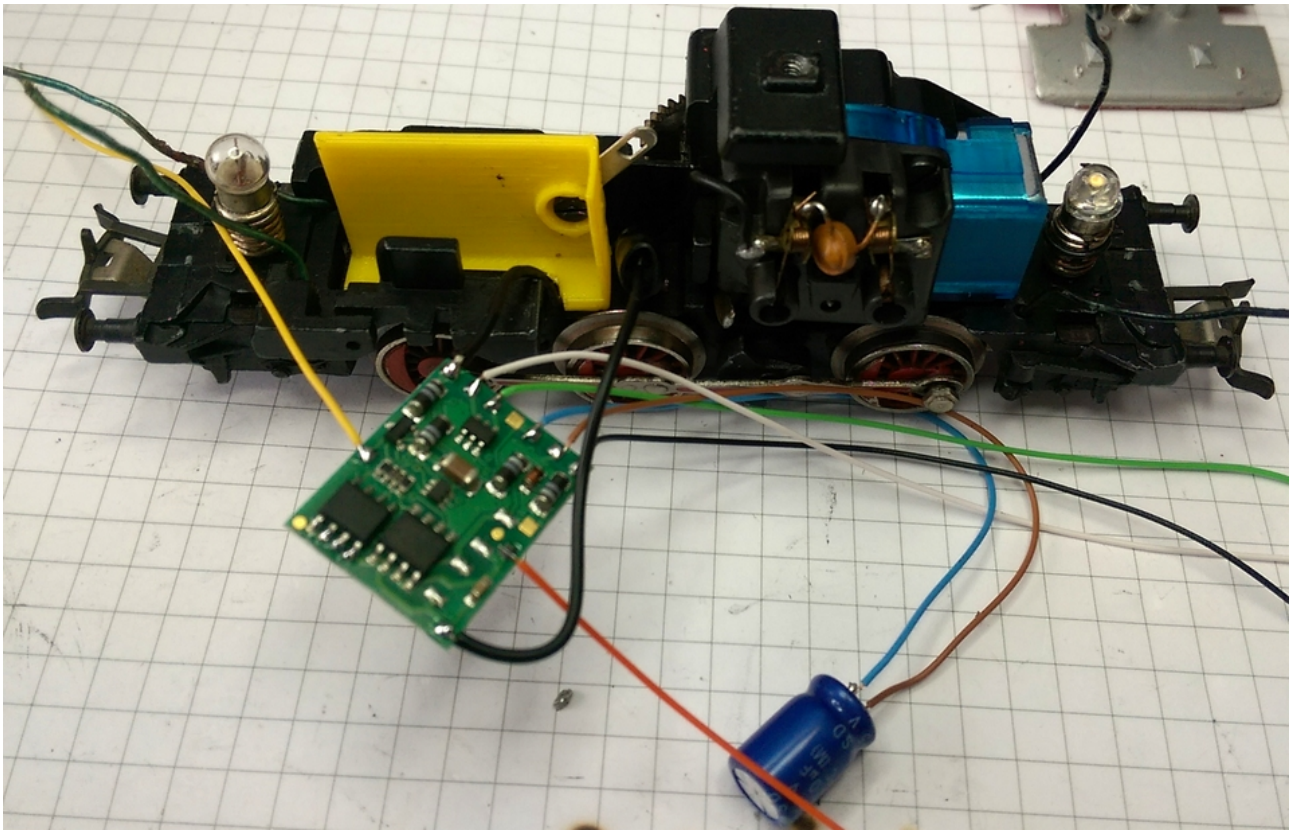

Bild 6: angeschraubte Decoder-Halterung mit vorbereitetem Decoder

Kommen wir nun zum Decoder. Wie gesagt wird es ein LD-G-32.2. Ich habe die Variante ohne Kabel genommen. Natürlich ist es einfacher den Decoder gleich mit angelöteten Kabeln zu kaufen. Aber ich will sowieso noch einen Stützelko mit anlöten und dann kann ich das mit den restlichen Kabeln auch gleich machen..

Wie man sieht, habe ich das vorhandene Kabel vom Schleifer genommen. Das kann man machen, muss man aber nicht. Wie man aber sieht, habe ich die Drossel in der Leitung belassen. Dies ist eine Entstörmaßnahme, die Störungen aus dem Gleis ein wenig unterdrückt. Zur Befestigung des Decoders wird auch noch doppelseitiges Klebeband benötigt. Das hält den Decoder an Ort und Stelle und isoliert gegen das Geäuse, da die Halterung auf einer Seite offen ist.

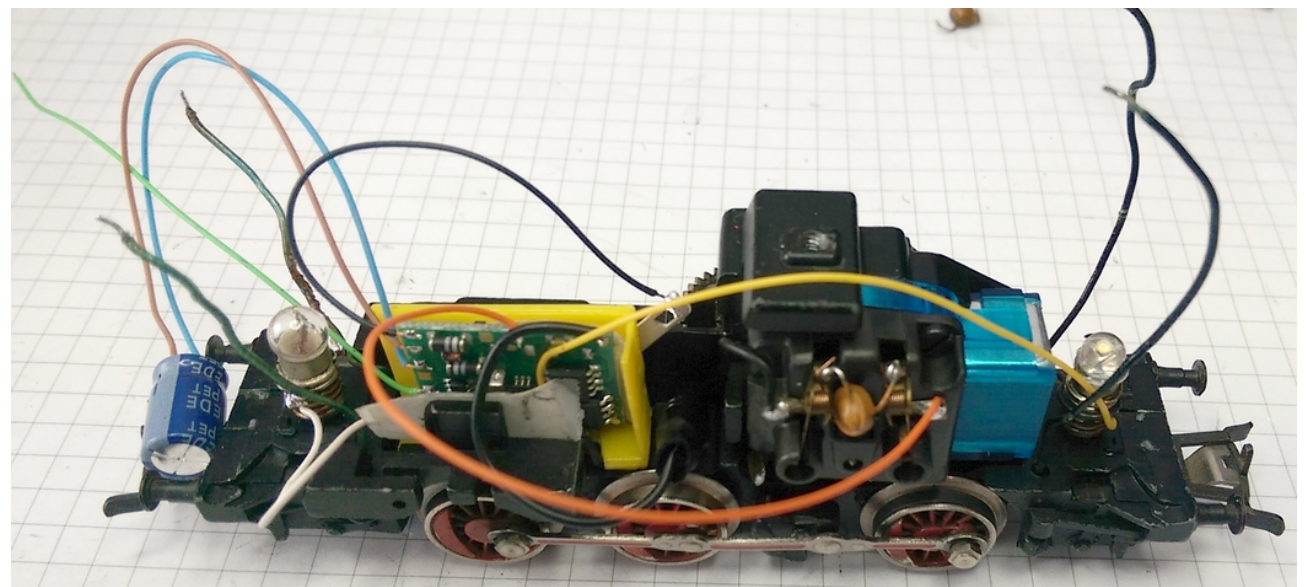

Bild 7: Angeschlossener Decoder an der vorgesehenen Stelle

Das grüne Kabel ist der zusätzliche Ausgang. Da er nur 200mA liefern kann, ich aber die beiden Telex-Kupplungen zusammen auf einen Ausgang legen will, muss ich einen der beiden anderen Ausgänge, die deutlich mehr können dort anschließen und eine der beiden Beleuchtungen (z.B. hinten) auf diesen Ausgang legen. Die Zuordnung wird dann in den Cvs 34 und 35 einfach umgedreht.

Als nächstes werden die Kabel gekürzt. Sie dürfen nicht in die Zahnräder kommen oder beim Aufsetzen des Gehäuses eingequetscht werden.

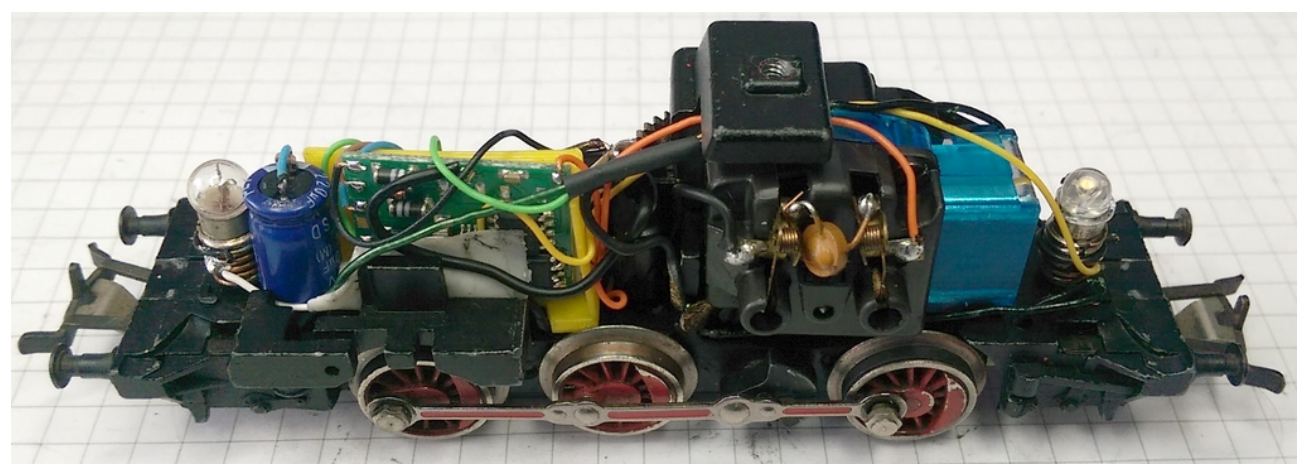

Bild 8: Kabel sind gekürzt und ordentlich verlegt.

Hier ist nun die Gesamtverkabelung zu sehen. Das schwarze Kabel von der Lötöse am Motorschild geht an die Lötöse hinter der Halterung, um die Masseverbindung zu optimieren. Das schwarze

Kabel des Schleifers geht direkt an den Decoder. Das graue(sehr dunkelgrau im Bild) und das orangene Kabel werden an den Motor angeschlossen. Beleuchtung vorne ist das weiße Kabel, das gelbe geht nach hinten. Ich habe das gelbe und grüne Kabel am Decoder getauscht, damit die farben stimmig sind. Wie gesagt, muss das dann über die Cvs umprogrammiert werden. Das grüne Kabel wird mit einem Ende der Telex-Kupplungen vorne und hinten verbunden. Die andere Seite ist jeweils an Gehäuse gelegt.

Da ich nur mit dem DCC-Protokoll fahre, habe ich kein Problem mit Flackern. Wenn auch mit dem alten Motorola Protokoll gefahren wird, sollte man die Birnchen isolieren und den Rückleiter an den Decoder führen. Passende Sockel, die man einfach in die Schraubsockel einlegen kann, haben wir auch im Programm. Bei der Kupplung ist das nicht unbedingt nötig.

Nun steht einer Probefahrt nichts mehr im Wege. Also rauf auf die Anlage, Testoval oder Rollenprüfstand und los geht's. Jeder Zurüstdecoder hat bei Auslieferung Adresse 3. Also 3 an der Zentrale eingestellt und Gleisspannung eingeschaltet. Hier sollte man gut schauen, riechen und hören. Wenn es qualmt, komisch riecht oder verdächtig laut zirpt (ganz leises zirpen kann normal sein), sofort wieder ausschalten und Alles noch mal prüfen. Oftmals ist die Ursache für einen Defekt ein nicht richtig angelötetes Kabel. Hier mal besonders schauen, dass bei einer Lötstelle keine Ader des hier angelöteten Kabels absteht und Berührung mit umliegenden Teilen hat. Dies ist eine der häufigsten Fehlerursachen.

Bei mir hat alles auf Anhieb funktioniert (fast). Ich habe die Entstördrosseln zum Motor vergessen (deshalb sind sie auch nicht im Bild oben). Gemerkt habe ich es, als der Decoder sich bei höheren Fahrstufen nicht richtig steuern ließ. Der Kollektor ist doch schon recht abgenutzt und gibt ordentlich Bürstenfeuer. Mal davon abgesehen, dass so etwas natürlich auch den Decoder schädigen kann, kann es die Fahreigenschaften doch erheblich verschlechtern. Nach Einbau der Drosseln (3,3µH direkt am Motorschild) fuhr die Lok wie ich mir das erhofft hatte.